P.O. Crecimiento Sostenible FEDER 2014-2020. EDUSI Conectando Oviedo 2016. Operación: "La Fábrica Digital"

# **LA FABRICA DIGITAL** 8

### **Recursos Formativos Multimedia**

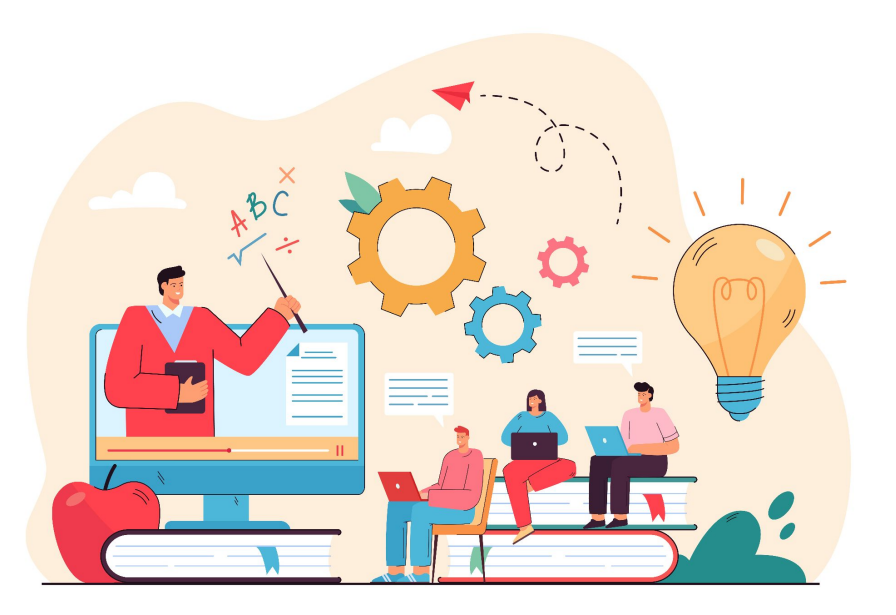

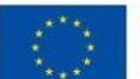

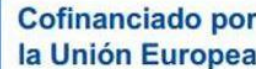

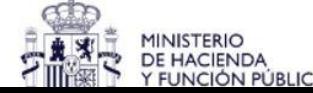

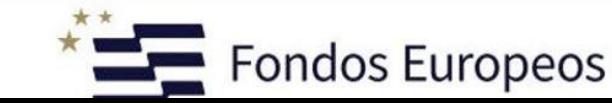

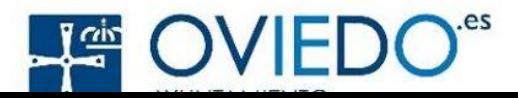

# **Introducción**

●

Los recursos formativos multimedia en el aula ofrecen una gama de beneficios que mejoran la experiencia de aprendizaje y promueven un mayor compromiso y comprensión por parte de los estudiantes.

○ La llegada de la era digital ha transformado profundamente la educación, brindando a profesores y estudiantes un mundo de posibilidades, pero también planteando desafíos únicos. A medida que las tecnologías digitales se integran cada vez más en las aulas, los educadores se enfrentan a una serie de desafíos que requieren adaptación y creatividad.

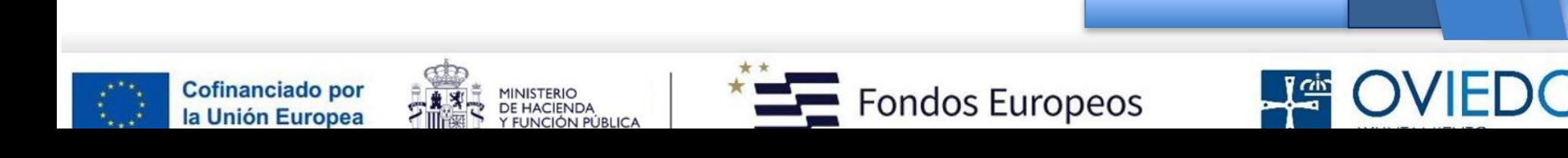

# **Ventajas**

- **Mayor Comprensión:** Los elementos visuales y auditivos ayudan a los estudiantes a comprender conceptos de manera más efectiva, ya que se adaptan a diferentes estilos de aprendizaje.
- **Mayor Retención de Información:** :Las imágenes y los videos suelen ser más memorables que el texto escrito, lo que facilita que los estudiantes retengan la información a largo plazo.
- **Motivación:** Los recursos multimedia hacen que el aprendizaje sea más atractivo y motivador, lo que aumenta la participación y el interés de los estudiantes.
- **Interactividad:** Los recursos multimedia a menudo permiten la interacción, lo que fomenta la participación activa de los estudiantes y el aprendizaje práctico.
- **Accesibilidad:** Los recursos multimedia pueden ser adaptados para satisfacer las necesidades de estudiantes con diversas habilidades y estilos de aprendizaje.

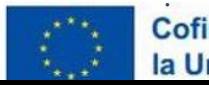

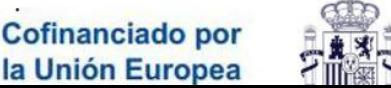

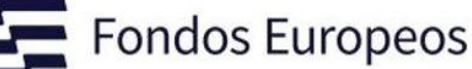

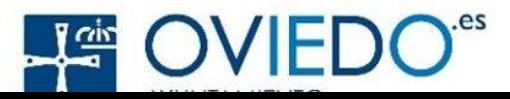

# **Ventajas**

- **Globalización:** Facilitan el acceso a información y perspectivas de todo el mundo, enriqueciendo la experiencia educativa.
- **Actualización Constante:** Los recursos multimedia se pueden actualizar fácilmente para mantenerse al día con los avances y descubrimientos en un campo.
- **Facilitan la Enseñanza a Distancia:** Los recursos multimedia son especialmente útiles en entornos de enseñanza en línea, donde el contacto físico es limitado.
- **Feedback Inmediato:** Los recursos multimedia a menudo permiten la retroalimentación instantánea, lo que ayuda a los estudiantes a corregir errores y mejorar su comprensión.
- **Variedad de Formatos:** Puedes utilizar una variedad de formatos, como videos, animaciones, simulaciones y presentaciones interactivas, para adaptar el contenido a las necesidades específicas de tus estudiantes.

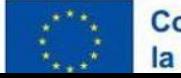

●

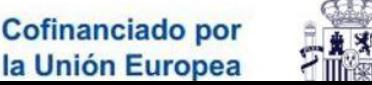

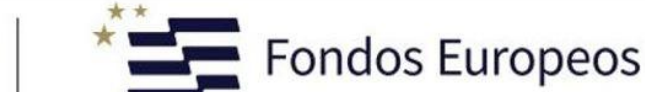

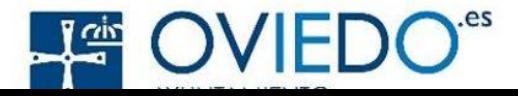

# **Por qué utilizar recursos formativos multimedia**

- La era digital ha traído consigo oportunidades emocionantes y desafíos significativos para los profesores. Si bien los desafíos son reales, también son superables con la dedicación y la colaboración adecuadas.
- Los educadores tienen la tarea de aprovechar la tecnología de manera eficaz para mejorar el aprendizaje de sus estudiantes, al tiempo que se aseguran de que nadie quede rezagado en esta revolución educativa.
- La adaptación, la formación y la innovación son las claves para superar los obstáculos que presenta la educación en la era digital.

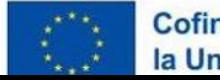

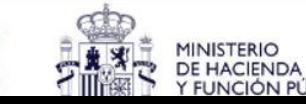

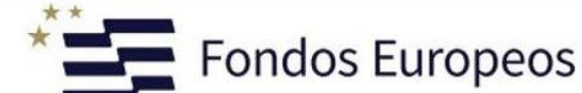

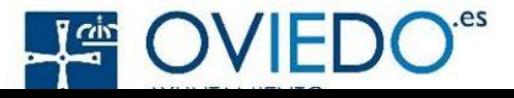

# **Superando la barrera tecnológica**

- Reconocimiento de que algunos profesores pueden sentirse intimidados por la tecnología.
- Estrategias para superar el miedo a la tecnología.
- Recomendaciones para la formación en tecnología educativa.

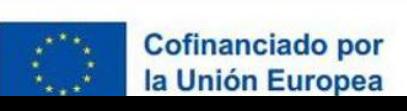

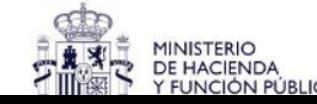

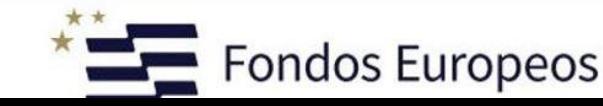

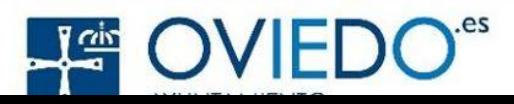

# **Herramientas Básicas**

Herramientas fáciles de usar, como PowerPoint, Google Slides, ClassRoom, Drive

- **PowerPoint:** Programa por excelencia de Microsoft para la creación de diapositivas, insertado imagenes, gráficos videos y animaciones.
- **Google Slides:** Cree presentaciones en línea, colabore en ellas y presentarlas en tiempo real desde cualquier dispositivo.
- **Google ClassRoom:** Es una herramienta diseñada para apoyar a los docentes y estudiantes en la realización de sus clases de forma virtual. Esta aplicación de Google se diseñó bajo la idea de apoyar tanto a los profesores, como a los estudiantes, en el desarrollo de sus clases. E CREAR AULA VIRTUAL EN CLASSROOM 2020 | VIRTUALIZAR CLASES / - YouTube

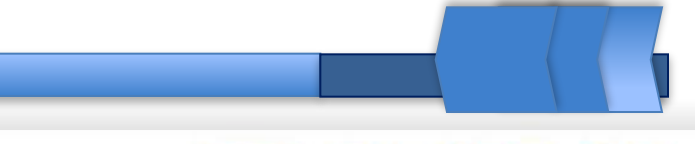

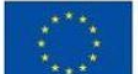

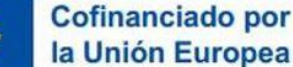

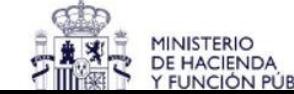

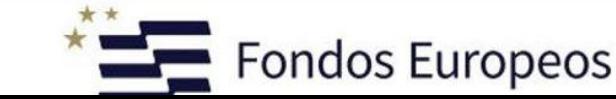

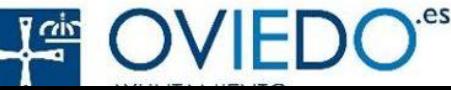

### **Herramientas Básicas: GoogleClassRoom**

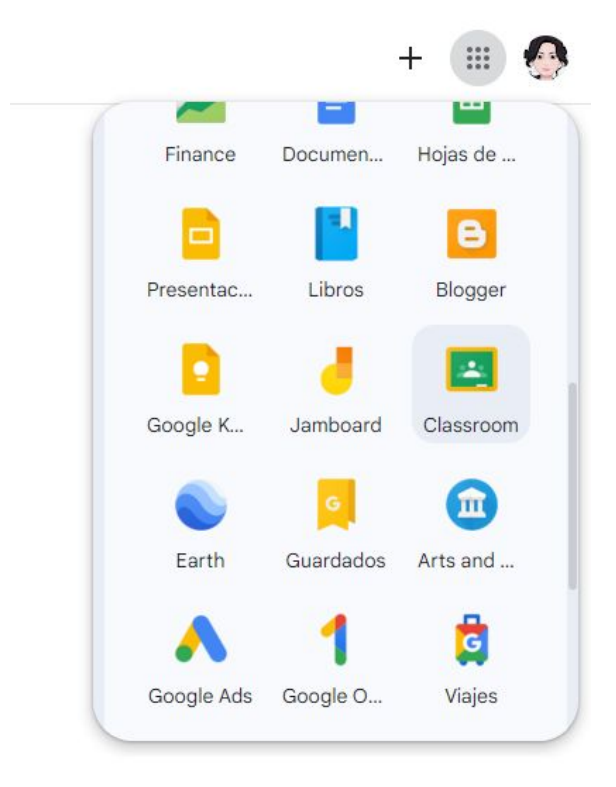

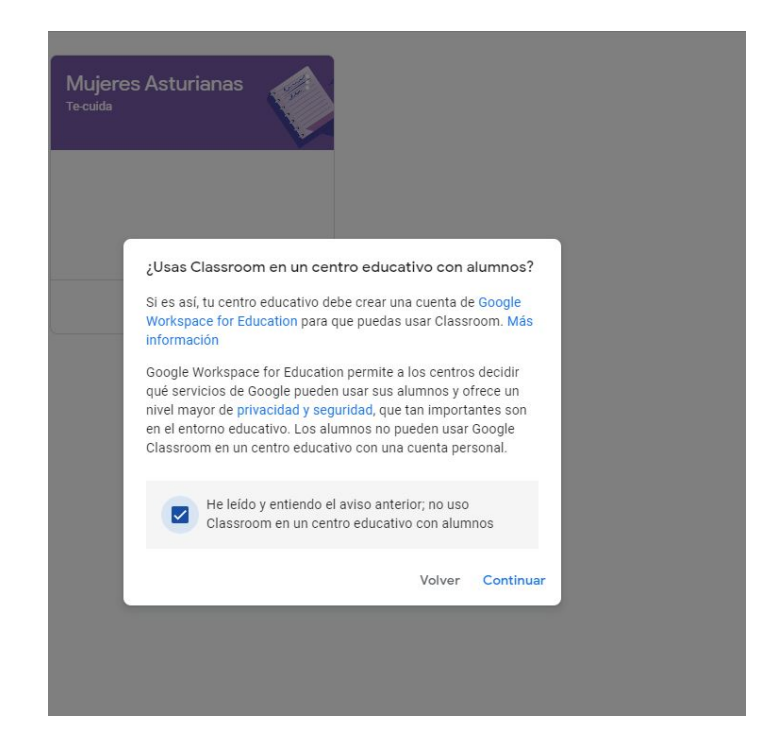

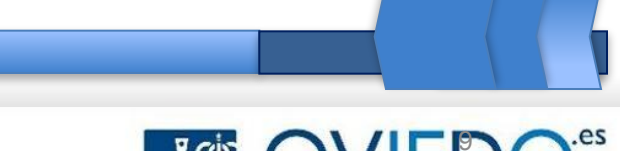

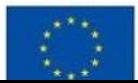

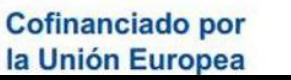

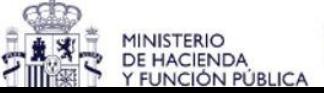

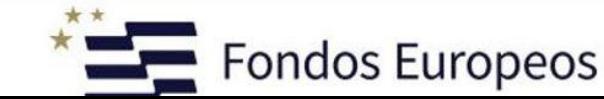

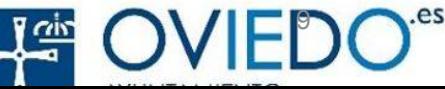

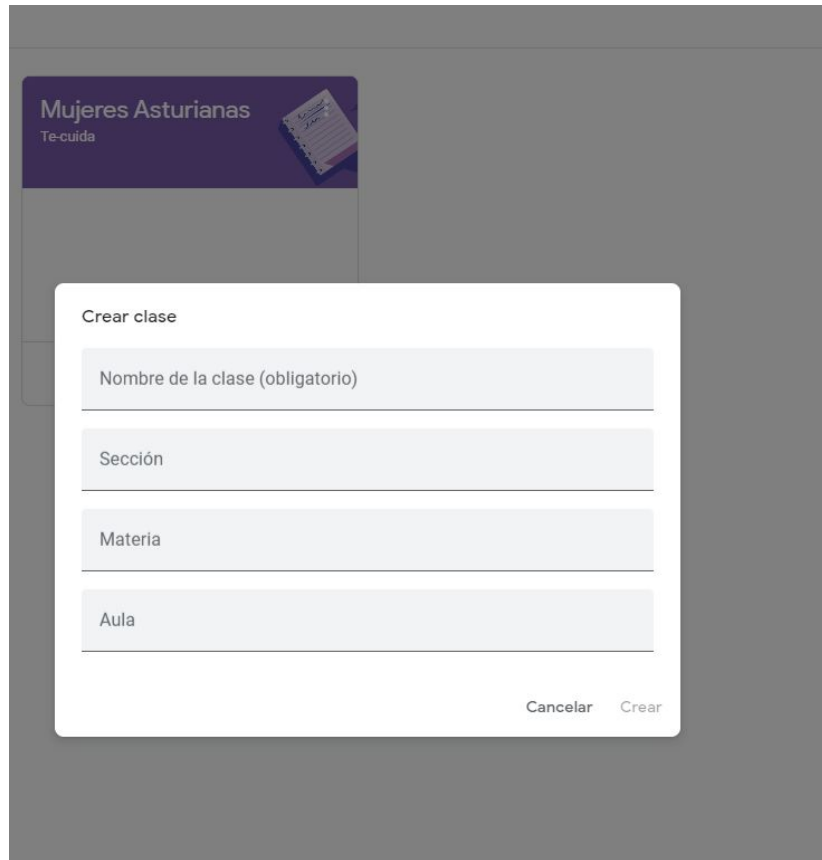

Se abrirá un cuadro de diálogo con un pequeño formulario en el cual se deberá ingresar los datos principales de la clase:

• Nombre.

- Sección o área a la que se relaciona la asignatura.
- Asunto, un dato muy útil a la hora de identificar y organizar mejor los grupos asignados.
- Sala, equivalente al salón o aula de clase.

Paso 4:

Hacer clic en el botón Crear. **¡Ahora, la clase ha sido creada!**

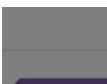

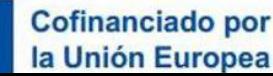

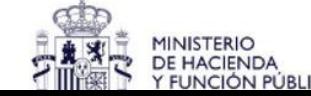

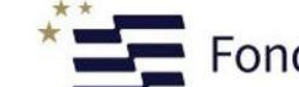

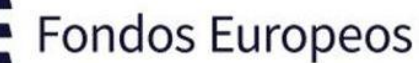

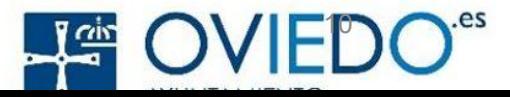

#### **AÑADIR ALUMNOS.**

Existen 3 formas de añadir a los estudiantes, la primera es agregar cada alumno de acuerdo con su correo, para lo cual será necesario contar previamente con una lista de correos de los alumnos de cada clase, a continuación, se describe la metodología a seguir.

Paso 1.

Ir a la pestaña de personas.

Paso 2.

Hacer clic en el botón invitar de la sección de alumnos dentro de la pestaña personas o en la el ícono a un lado de Alumnos

Paso 3.

Después se abre el recuadro, en el apartado "Escribe un nombre o correo", se colocará el correo del primer alumno que se desea agregar.

#### Paso 4.

Una vez escrito se selecciona al alumno si aparece abajo o se da enter.

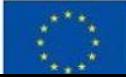

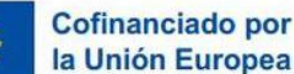

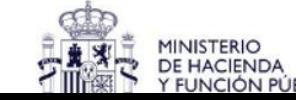

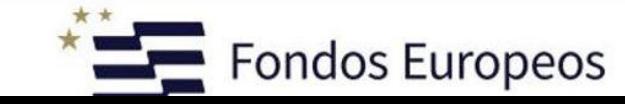

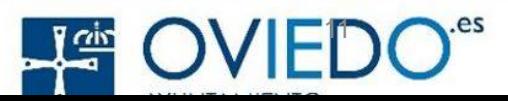

#### **AÑADIR ALUMNOS.**

OPCIÓN 2.

Agregar alumnos mediante el enlace del grupo.

Paso 1.

Diríjase a la pestaña de Personas y en la sección de Alumnos dar clic en el icono

Paso 2.

Del recuadro, haga clic en el ícono de Enlace de invitación

Paso 3.

Una vez copiado el enlace se puede mandar mediante un correo o a través de un grupo en alguna aplicación de mensajería instantánea.

Paso 4.

Una vez que el alumno recibe el correo, el enlace lo redirecciona para unirse a la clase.

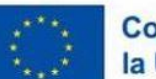

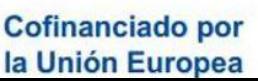

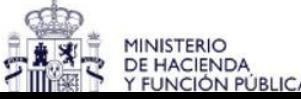

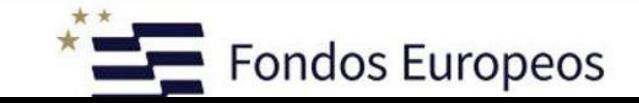

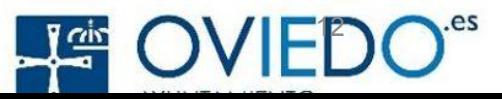

#### **AÑADIR ALUMNOS.**

Existen 3 formas de añadir a los estudiantes, la primera es agregar cada alumno de acuerdo con su correo, para lo cual será necesario contar previamente con una lista de correos de los alumnos de cada clase, a continuación, se describe la metodología a seguir.

OPCIÓN 3.

Paso 1.

Colóquese en la página de inicio o también llamada sección de Tablón.

Paso 2.

En la parte donde se encuentra el nombre de la clase, en el párrafo Código de la clase, se encuentra el código que aparecerá dando clic en el ícono

Paso 3.

Copie el código y este se puede mandar por el medio de comunicación que se tenga, puede ser por correo o por un grúpo de WhatsApp.

Paso 4.

Una vez que el alumno recibe el código, él accederá a CLASSROOM y lo colocará para poder unirse a la clase.

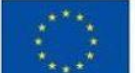

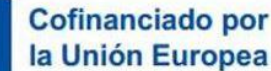

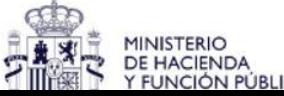

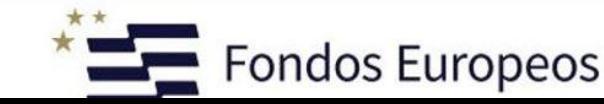

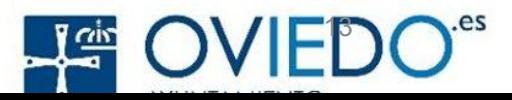

Hacer una publicación

Para realizar una publicación, localice la pestaña del tablón.

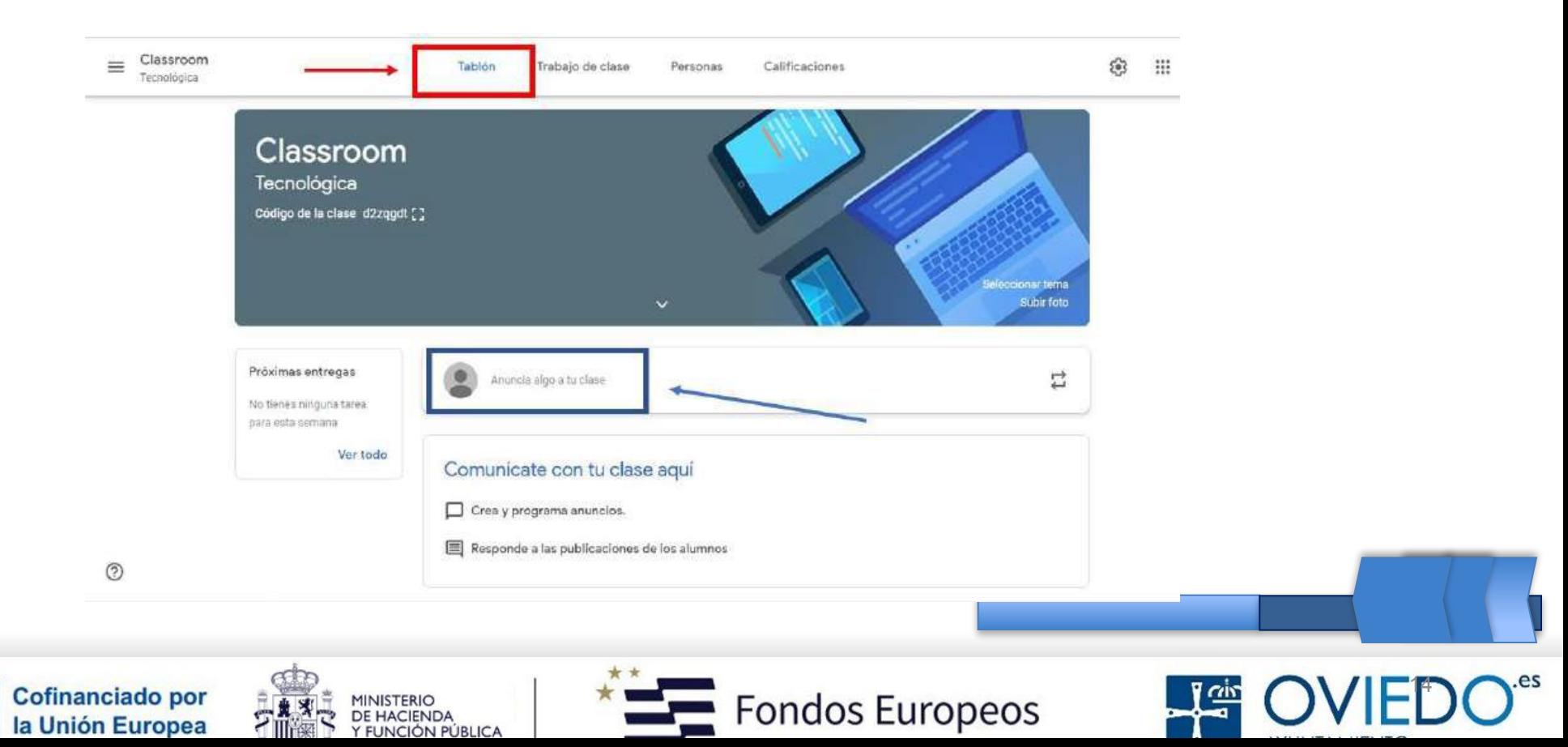

#### **Publicar**

En la parte media de la pantalla hay un recuadro que dice "Anuncia algo a tu clase". Se dará clic en ese recuadro. Si es su primera publicación es posible que aparezca un letrero donde indica los alcances de sus publicaciones.

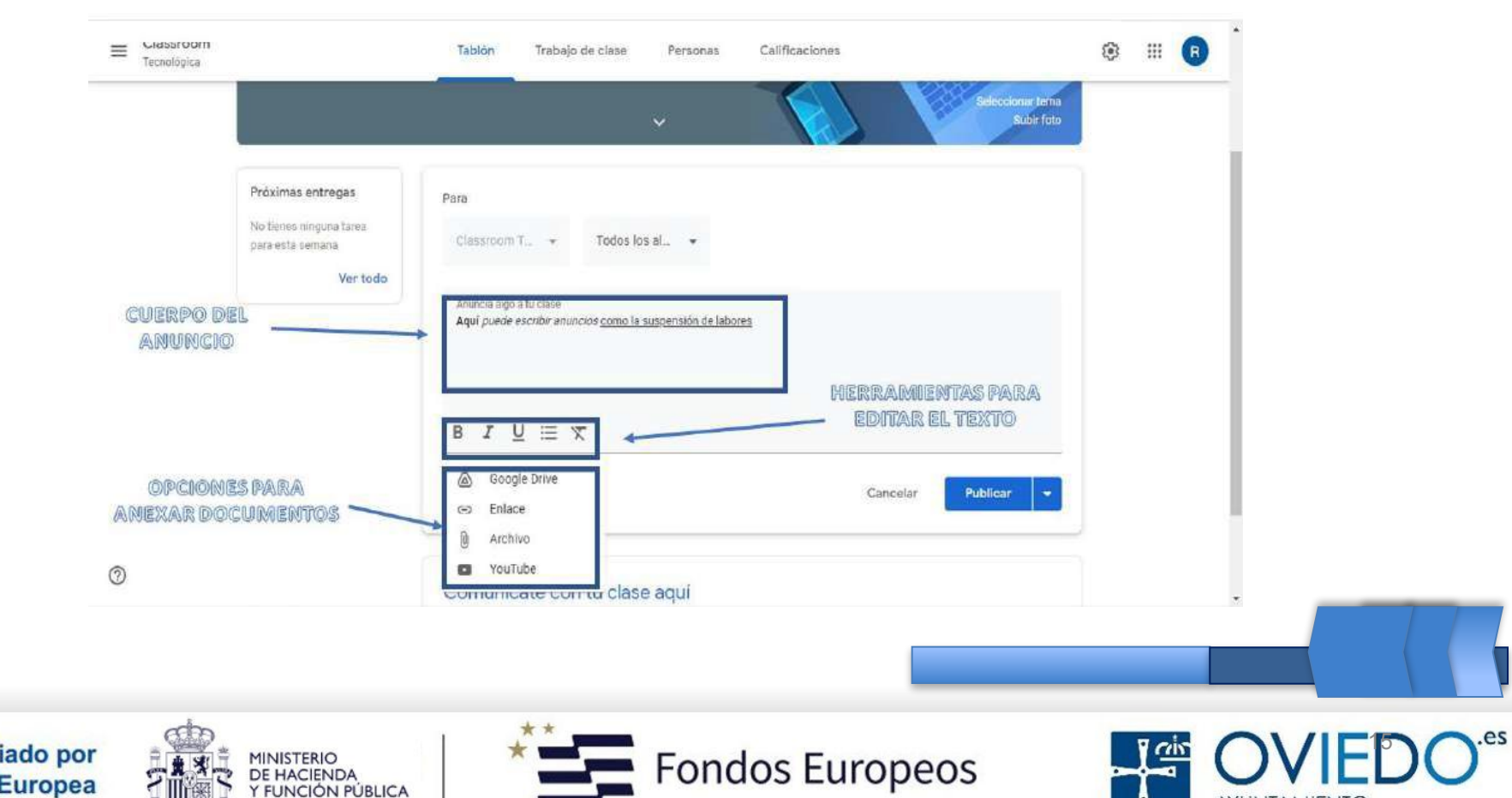

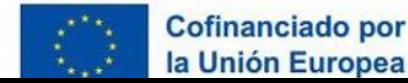

#### **Programación de publicación**

Lo que falta decidir antes de compartir la publicación es marcar el tiempo en el que quiera que sea compartido.

CLASSROOM permite programar publicación, podrá dar una fecha específica para que sea compartida la publicación.

Seleccionando la opción de programar aparecerá una ventana para que coloque la fecha y la hora en la que quiere que sea compartida su publicación.

Bastará con asignar el día y la hora, apretar el botón de programar.

#### **Guardar borrador**

Guardará la publicación sin compartirla y estará disponible para editarla y publicarla en cualquier momento que usted quiera.

Eligiendo la opción de guardar borrador la pantalla volverá al tablón. Y aparecerá un pequeño mensaje en la parte inferior izquierda indicando que su borrador fue guardado.

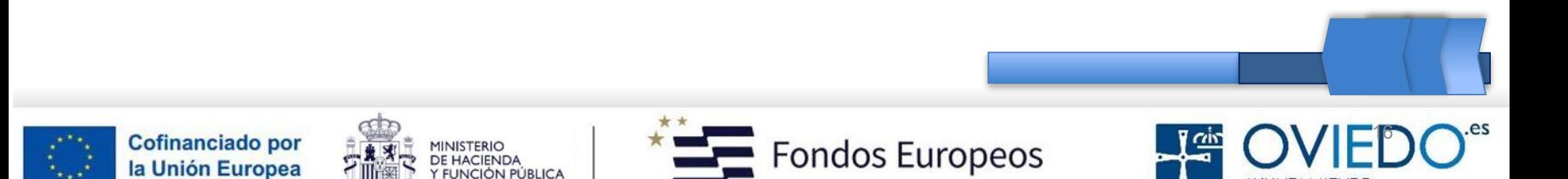

### **Presentaciones interactivas**

**Sway** [es una herramienta de la suite ofimática Office 365 diseñada por Microsoft para la creación de](https://www.upm.es/sfs/Rectorado/Vicerrectorado%20de%20Tecnologias%20de%20la%20Informacion%20y%20Servicios%20en%20Red/Gabinete%20de%20Tele-Educacion/Guia%20Sway.pdf)  [presentaciones web interactivas.](https://www.upm.es/sfs/Rectorado/Vicerrectorado%20de%20Tecnologias%20de%20la%20Informacion%20y%20Servicios%20en%20Red/Gabinete%20de%20Tele-Educacion/Guia%20Sway.pdf) Con Sway, puede expresar sus ideas mediante un lienzo interactivo basado en web y producir diseños profesionales, interactivos y visualmente atractivos a partir de imágenes, texto, documentos, vídeos, mapas, etc.

[Sway permite la inserción de una gran variedad de contenido, como videos, imágenes, clips de audio,](https://www.upm.es/sfs/Rectorado/Vicerrectorado%20de%20Tecnologias%20de%20la%20Informacion%20y%20Servicios%20en%20Red/Gabinete%20de%20Tele-Educacion/Guia%20Sway.pdf)  [mapas, tweets, gráficos, contenidos web, etc.](https://www.upm.es/sfs/Rectorado/Vicerrectorado%20de%20Tecnologias%20de%20la%20Informacion%20y%20Servicios%20en%20Red/Gabinete%20de%20Tele-Educacion/Guia%20Sway.pdf) [No necesita tener conocimientos de diseño para](https://support.microsoft.com/es-es/office/introducci%C3%B3n-a-sway-2076c468-63f4-4a89-ae5f-424796714a8a)  [transformar y presentar la información de forma moderna, interactiva y llamativa.](https://support.microsoft.com/es-es/office/introducci%C3%B3n-a-sway-2076c468-63f4-4a89-ae5f-424796714a8a)

Puede compartir fácilmente los Sways con los compañeros de clase .[No es necesario que las personas a](https://support.microsoft.com/es-es/office/introducci%C3%B3n-a-sway-2076c468-63f4-4a89-ae5f-424796714a8a)  [las que comparte los Sways se suscriban, inicien sesión o descarguen nada para verlos.](https://support.microsoft.com/es-es/office/introducci%C3%B3n-a-sway-2076c468-63f4-4a89-ae5f-424796714a8a) [Sway es gratuito](https://support.microsoft.com/es-es/office/introducci%C3%B3n-a-sway-2076c468-63f4-4a89-ae5f-424796714a8a)  [para cualquier usuario con una cuenta de Microsoft \(Hotmail, Live u Outlook.com\)](https://support.microsoft.com/es-es/office/introducci%C3%B3n-a-sway-2076c468-63f4-4a89-ae5f-424796714a8a)

Si desea obtener más información sobre cómo utilizar Sway para crear presentaciones, puede consultar los siguientes recursos:

- [Vídeo tutorial sobre cómo usar Microsoft Sway \(11:00 minutos\) 4](https://www.youtube.com/watch?v=LuLeSHz5hh8)
- [Tutorial básico de Microsoft Sway](https://www.youtube.com/watch?v=Z_mE21EQMdE) [\(9:57 minutos\)](https://www.upm.es/sfs/Rectorado/Vicerrectorado%20de%20Tecnologias%20de%20la%20Informacion%20y%20Servicios%20en%20Red/Gabinete%20de%20Tele-Educacion/Guia%20Sway.pdf) [5](https://www.youtube.com/watch?v=Z_mE21EQMdE)
- [Vídeo sobre cómo funciona Sway](https://www.youtube.com/watch?v=2kbtGLGFeNg) [\(5:25 minutos\)](https://www.upm.es/sfs/Rectorado/Vicerrectorado%20de%20Tecnologias%20de%20la%20Informacion%20y%20Servicios%20en%20Red/Gabinete%20de%20Tele-Educacion/Guia%20Sway.pdf) [6](https://www.youtube.com/watch?v=2kbtGLGFeNg)

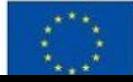

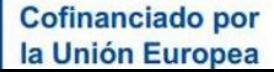

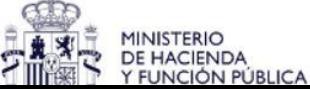

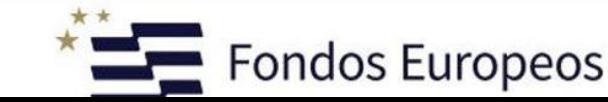

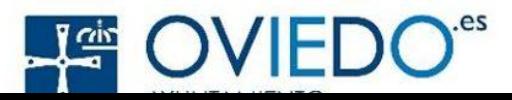

# **Tipos de recursos formativos multimedia**

Pueden ser videos, imágenes, presentaciones, podcasts, simulaciones, juegos educativos, entre otros.

● **Drive:** Servicio de alojamiento de archivos en la nube, pueden crearse carpetas compartidas o generar documentos de trabajo colaborativo entre usuarios. Está ligado a cuentas de correo electrónico de servidores Gmail. Entre los diferentes tipos de archivos que pueden crearse son documento, hojas de cálculo, presentaciones, encuestas, formularios, espacios de dibujo, mapas… •

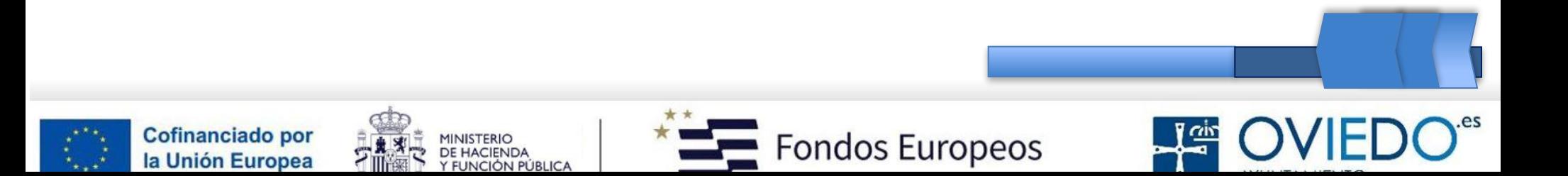

### **Recursos y herramientas para la dinamización en el aula**

#### **Kahoot!: https://kahoot.com/**

Plataforma online que permite la creación de cuestionarios participativos. Útiles para la realización de evaluaciones o seguimientos o mantener la captación de la atención durante los procesos de intervención.

<https://www.youtube.com/watch?v=8gesi0IRJf4>

#### **Plickers: https://get.plickers.com/**

Herramienta online que permite la creación de cuestionarios participativos. Útiles para la realización de evaluaciones o encuestas de forma dinámica.

<https://www.youtube.com/watch?v=S7SE7sYnXg8>

#### **Prezi: https://prezi.com/es/**

Software online de presentaciones dinámicas. Tiene almacenaje en la nube para guardar proyectos.

[https://www.youtube.com/watch?v=XQVXj7O9s\\_k](https://www.youtube.com/watch?v=XQVXj7O9s_k)

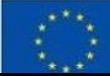

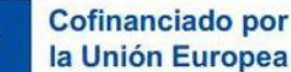

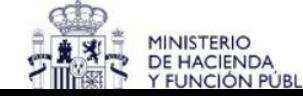

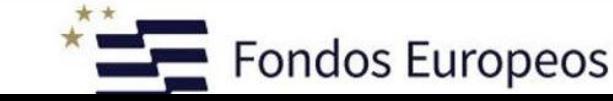

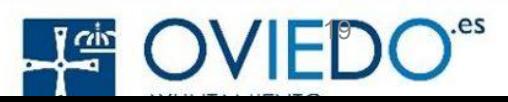

### **Recursos y herramientas para la dinamización en el aula**

#### Hot Potatoes: <https://hotpot.uvic.ca/>

Software para crear ejercicios educativos que posteriormente se pueden compartir para realizar a través de la web o sin necesidad de tener conexión a internet. Los ejercicios educativos que se pueden crear con esta herramienta son de alguno de los siguientes tipos:

- Respuestas cortas
- Selecciones múltiples
- Completar huecos
- Crucigrama
- Emparejamiento

<https://youtu.be/3FAzl32WQZ8?t=17>

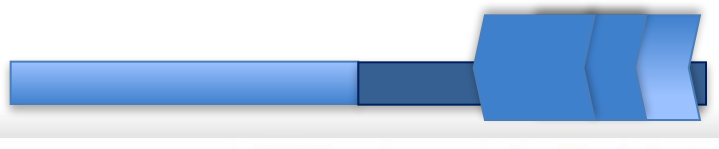

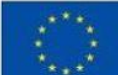

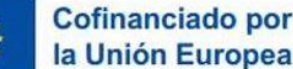

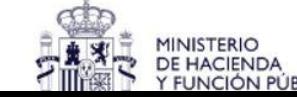

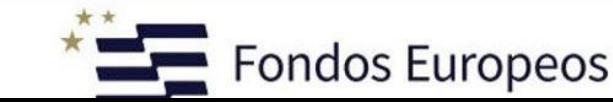

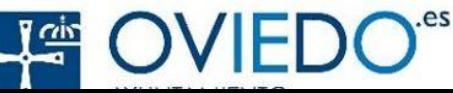

### **Recursos y herramientas para la dinamización en el aula**

#### **Doodly: https://www.doodly.com/**

Creación de videos animados.

<https://www.youtube.com/watch?v=kVVifztjNu0>

#### **Doodle: https://doodle.com/es/**

Plataforma online para la planificación de acciones o encuestas grupales.

<https://www.youtube.com/watch?v=epyVF-2Gb2I>

#### **Google Arts:** <https://artsandculture.google.com/>

Es un sitio web del Instituto Cultural de Google que presenta una recopilación de imágenes en alta resolución de obras de arte expuestas en varios museos del mundo, así como un recorrido virtual por las galerías en las que se encuentran.

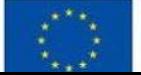

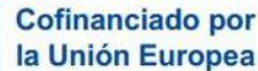

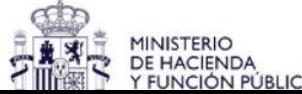

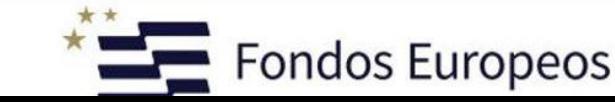

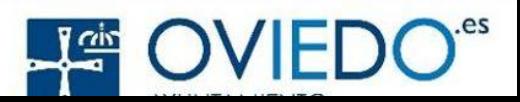

### **Recursos y herramientas para crear cursos y cuestionarios**

#### **iSpring.es**

[Crea cursos con las soluciones e-learning de iSpring](https://www.ispring.es/)

Crea cursos y cuestionarios online gratis

Crea contenido e-learning moderno directamente en PowerPoint. Usa las diapositivas de PPT que ya tienes, crea cuestionarios y publica el contenido en formato SCORM para tu LMS. ¡Sin pagar nada!

- Convierte tus diapositivas de PowerPoint en cursos online.
- Añade cuestionarios a tus cursos
- Tus cursos funcionan sin problemas en cualquier dispositivo

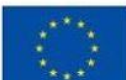

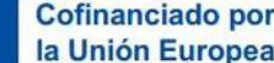

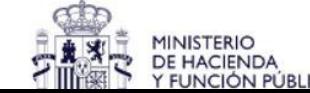

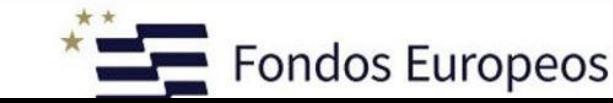

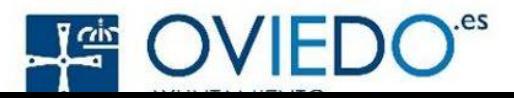

### **Herramientas y plataformas recomendadas**

● Presentación de herramientas y plataformas populares para crear y utilizar recursos multimedia en el aula, como Edpuzzle, Kahoot, Educaplay, entre otros.

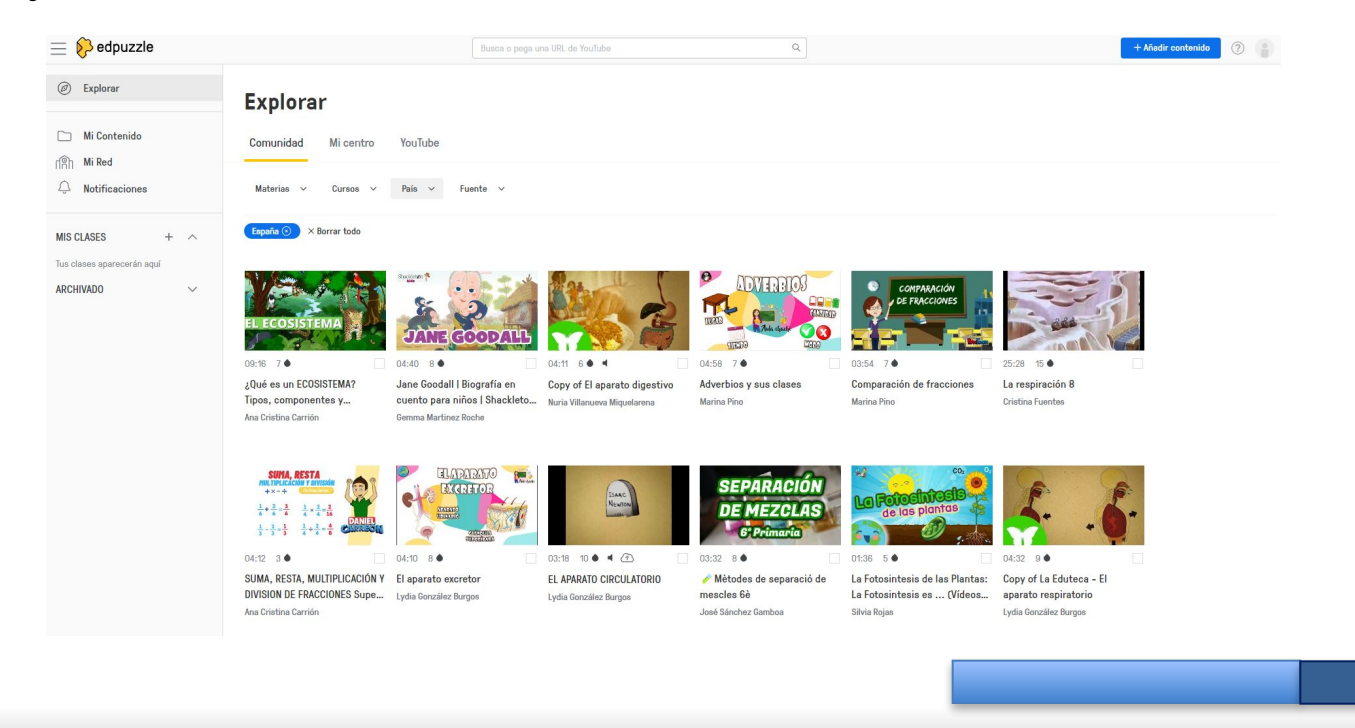

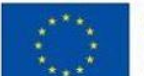

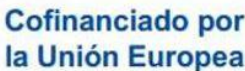

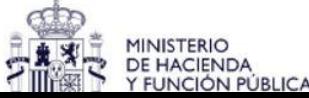

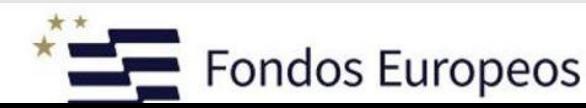

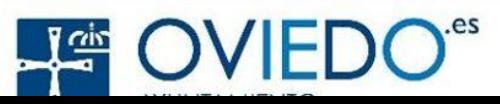

# **Herramientas y plataformas recomendadas**

**Kahoot->** web de educación social y gamificada, es decir, que se comporta como un juego, recompensando a quienes progresan en las respuestas con una mayor puntuación que les catapulta a lo más alto del ranking.

<https://www.mentimeter.com/es-ES/features/surveys>

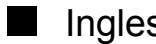

Ingles (parecido al kahoot)

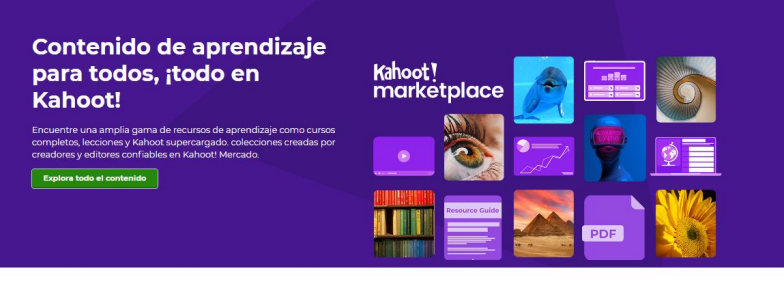

#### ¡Kahoot! Mercado

Acceda a miles de recursos de aprendizaje de alta calidad sobre una amplia gama de temas para todas las edades en el nuevo Kahoot! (Mercado! Descubra el contenido de<br>aprendizaje perfecto para sus necesidades, ya sea para e

#### Acceda a recursos de aprendizaje para un aprendizaje y una participación más profundos

actividades de aprendizaje más profundo a través de actividades livertidas e interactivas, así como cursos y lecciones completos list para usar, creados por creadores verificados y accesibles para studiantes de todas las edades. ¡Explore recursos de aprendizaje

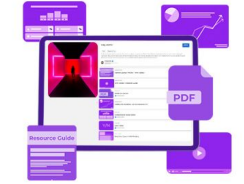

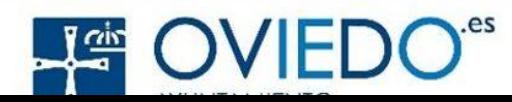

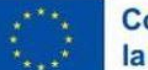

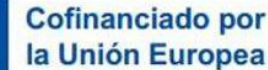

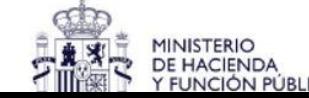

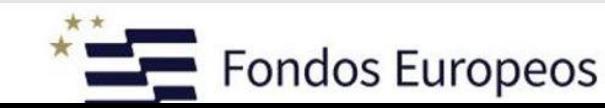

### **Herramientas y plataformas recomendadas**

[Crear actividades educativas gratis](https://es.educaplay.com/tipos-de-actividades/) [\(educaplay.com\)](https://es.educaplay.com/tipos-de-actividades/)

Educaplay es una plataforma [online que permite crear,](https://es.educaplay.com/?lang=es)  [compartir y evaluar actividades](https://es.educaplay.com/?lang=es)  [educativas multimedia de forma](https://es.educaplay.com/?lang=es)  [gratuita. Con Educaplay pueden](https://es.educaplay.com/?lang=es)  generar juegos interactivos como crucigramas, sopas de letras memorias, relacionar columnas [ordenar letras, completar textos y](https://es.educaplay.com/?lang=es)  [más.](https://es.educaplay.com/?lang=es)

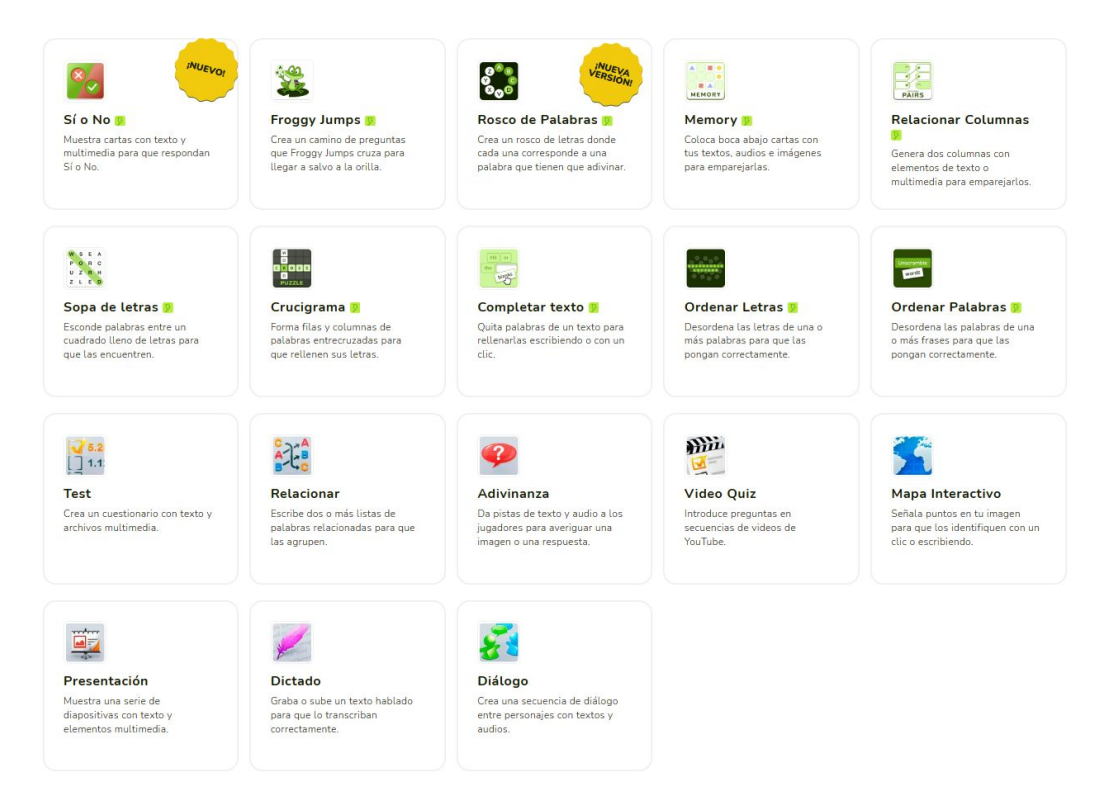

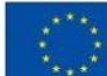

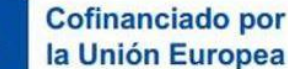

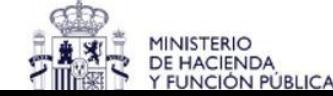

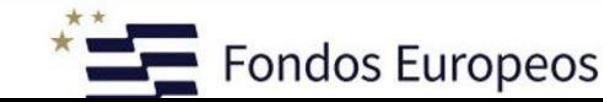

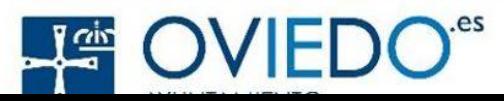

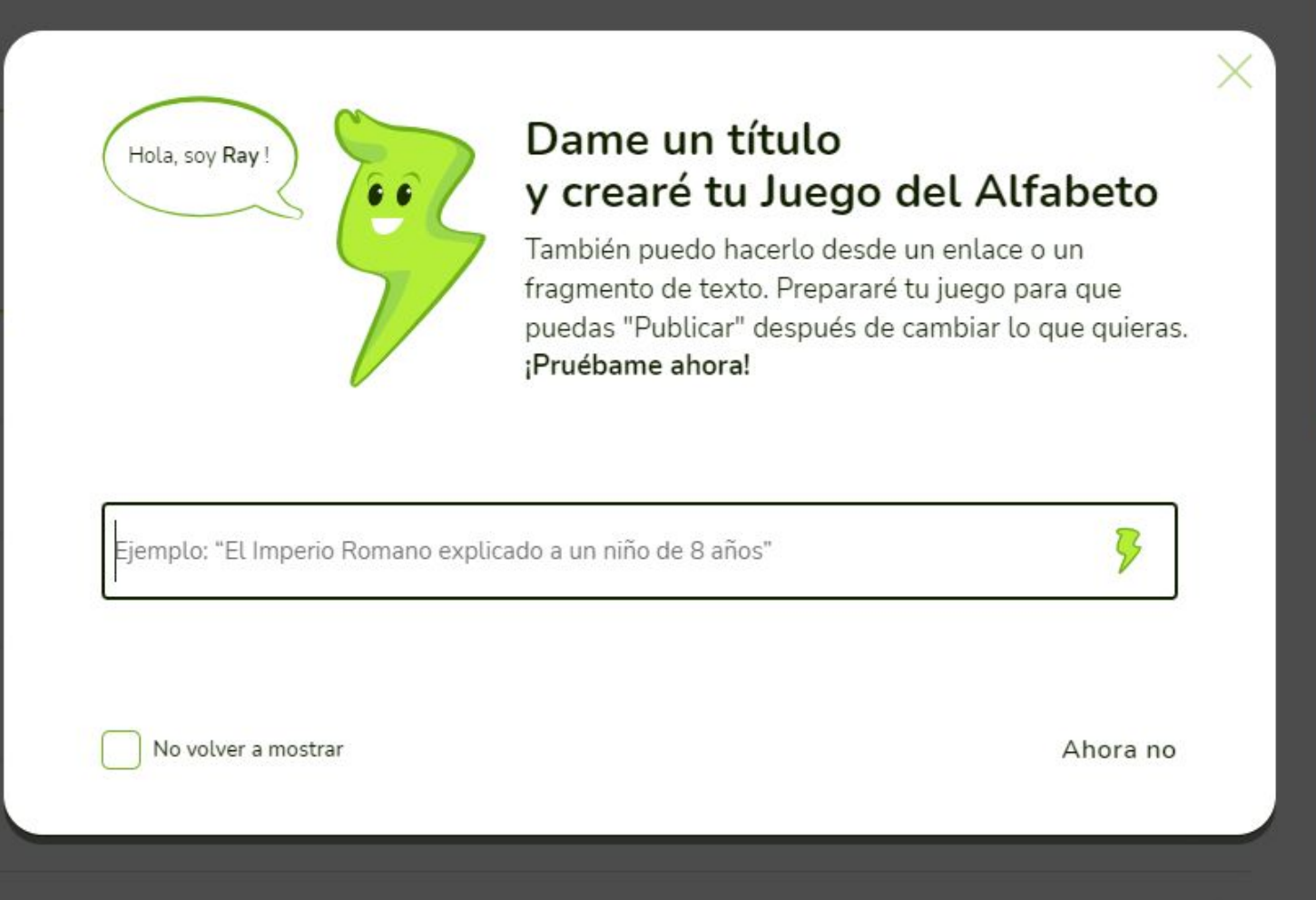

[https://es.educaplay.com/recursos-educativos/6329238-herramientas\\_de\\_aulasvirtuales.html](https://es.educaplay.com/recursos-educativos/6329238-herramientas_de_aulasvirtuales.html)

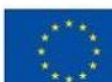

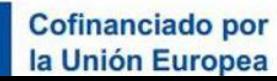

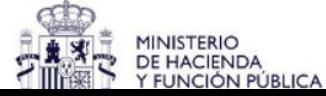

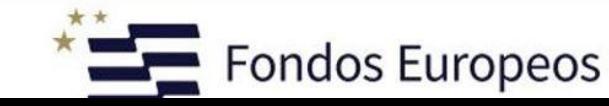

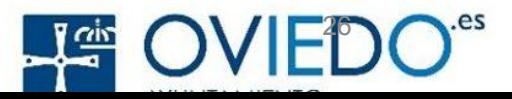

### **Estrategias para evaluar el progreso de los estudiantes con tecnología**.

**Cuestionarios en Línea:** Utiliza herramientas como Google Forms, Quizlet o Kahoot! para crear cuestionarios y pruebas en línea. Estos ofrecen la ventaja de calificación automática y retroalimentación inmediata para los estudiantes.Este es un ejemplo de contenido para la diapositiva.

● **Análisis de Datos:** Si utilizas plataformas de aprendizaje en línea, puedes aprovechar las capacidades de análisis de datos para evaluar el progreso. Observa patrones de participación, tiempos dedicados a tareas y resultados de pruebas.

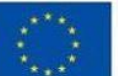

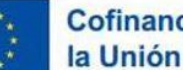

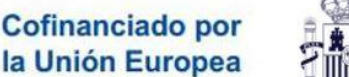

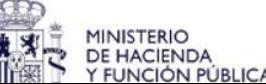

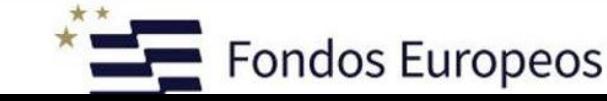

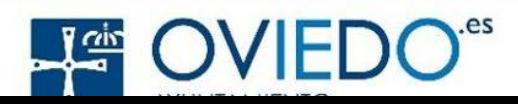

### **Estrategias para evaluar el progreso de los estudiantes con tecnología**.

**Herramientas de Compartición de Documentos:** Utiliza Google Docs o Microsoft OneDrive para colaborar en tiempo real en documentos y proyectos. Esto permite rastrear las contribuciones individuales y evaluar el trabajo en equipo.

**Redes Sociales Educativas:** Si utilizas una plataforma de red social educativa, como Edmodo o Schoology, puedes observar la interacción de los estudiantes, sus publicaciones y comentarios en debates y actividades de la clase.

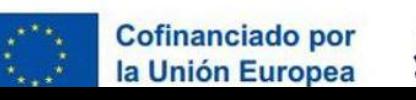

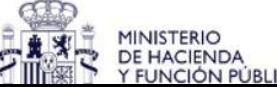

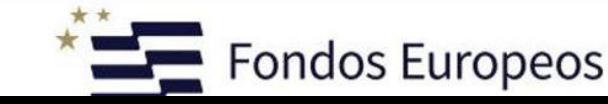

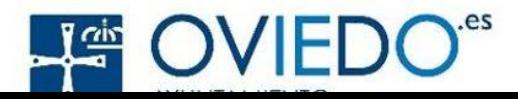

### **Herramientas de gamificación**

**Para darnos ideas para crear juegos de gamificación podemos utilizar el ChatGPT**

#### **Class Dojo: https://www.classdojo.com/es-es/**

Plataforma de gestión de grupo. Permite a participantes ofrecer y obtener retroalimentación en tiempo real a través de un dispositivo web o móvil. Genera de forma automática reportes e información sobre el proceso desarrollado, que puede ser compartido. Las acciones a evaluar son personalizables. Se basa en la gamificación de la experiencia educativa.

[LA MEJOR plataforma de GAMIFICACIÓN / TUTORIAL CLASS DOJO 2022 ACTUALIZADO - YouTube](https://www.youtube.com/watch?v=gVYZlOOapdc)

#### **Class Craft: https://www.classcraft.com/es/**

Plataforma similar a Class Dojo, pero basando la experiencia de participantes en un juego de Rol adaptable a la acción que se desarrolle.

[Gamificación y convivencia escolar ¿Para qué y cómo utilizar Classcraft? - YouTube](https://www.youtube.com/watch?v=y9hqZIVfZbI)

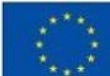

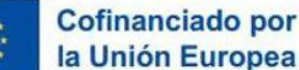

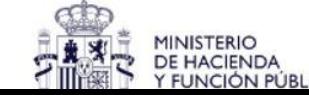

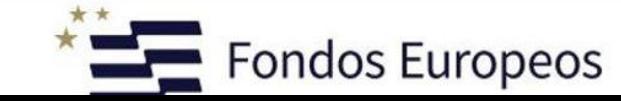

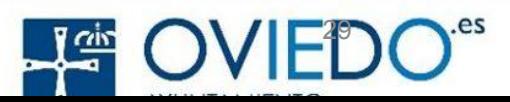

### **Ejemplos de gamificación "Aventura Histórica"**

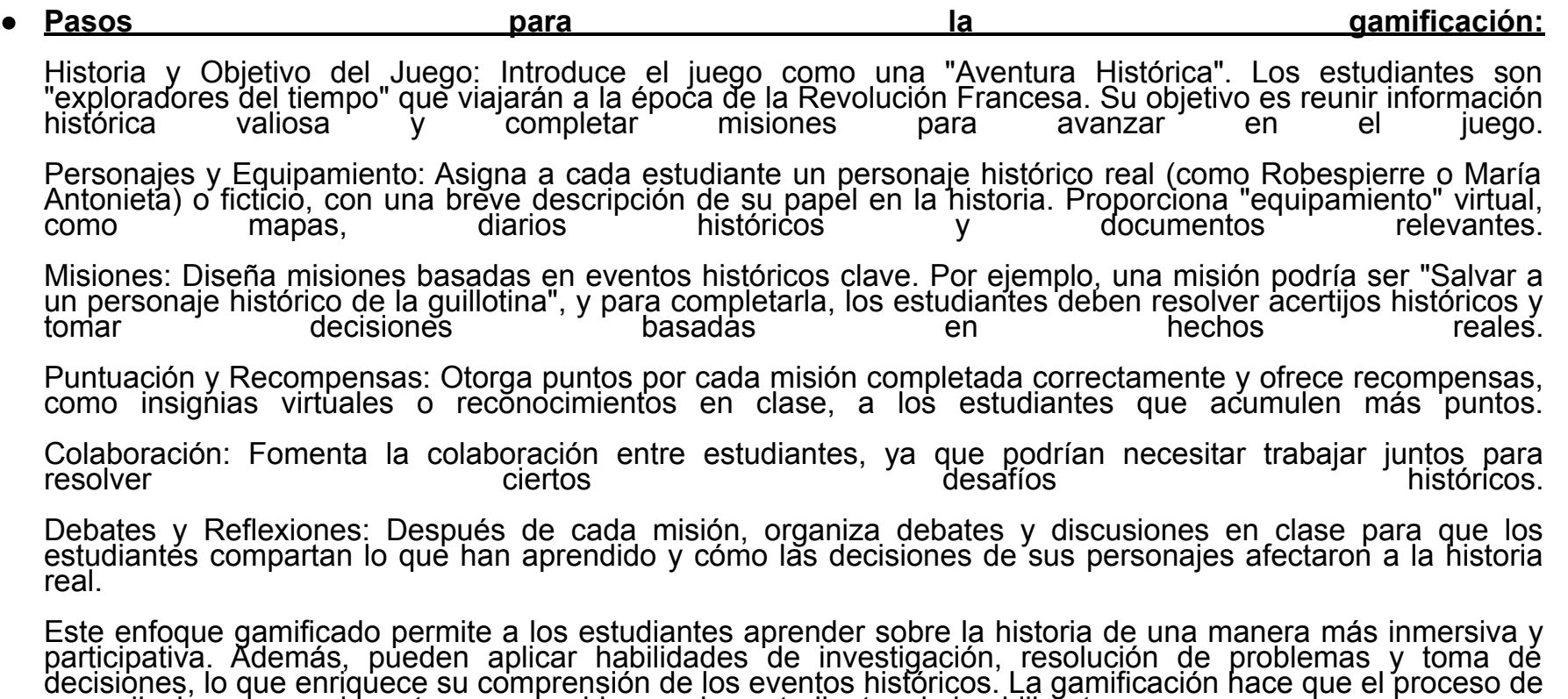

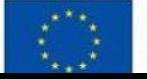

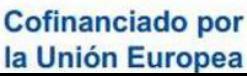

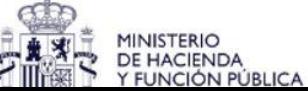

aprendizajé sea emocionante y memorable para los estudiantes de bachiller̃ato.

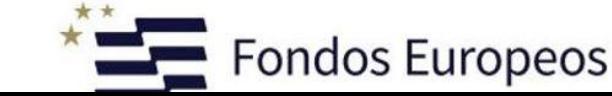

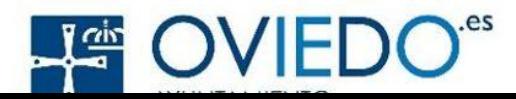

### **Ejemplos de gamificación "Emprende tu camino económico"**

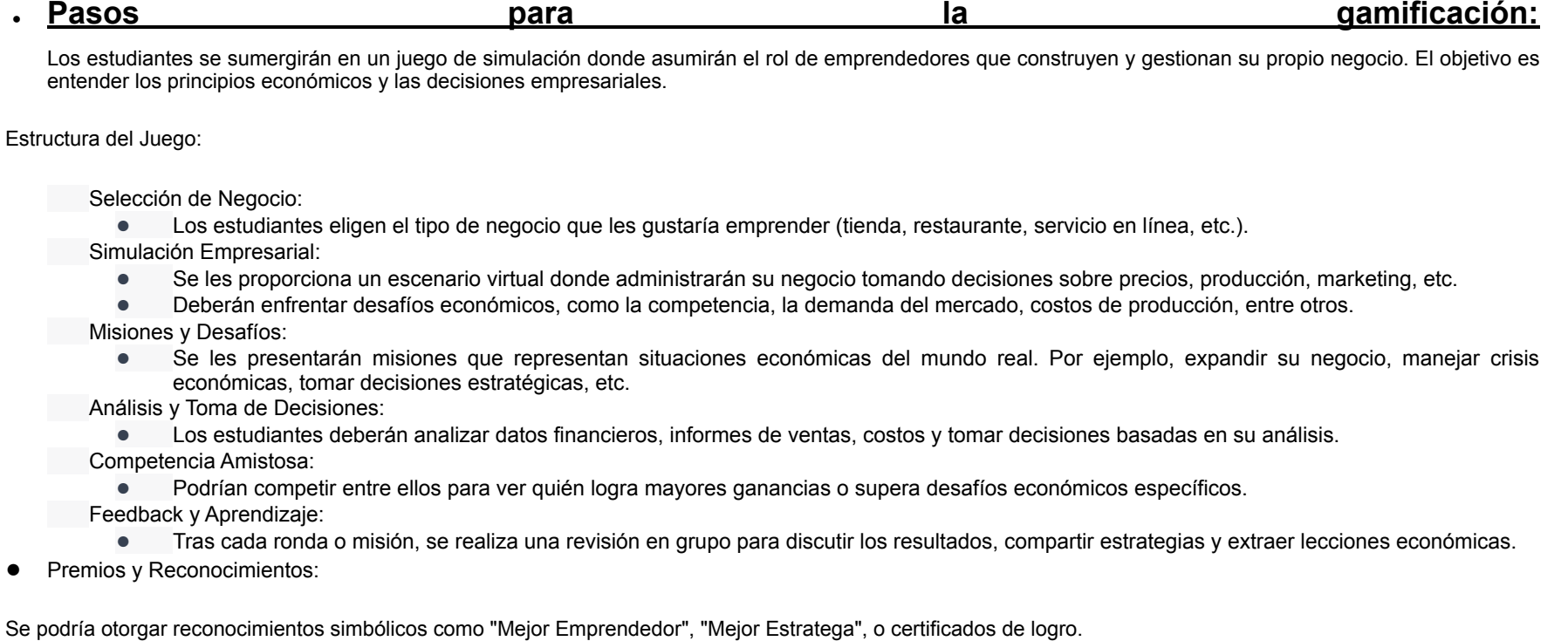

Este juego de simulación proporciona a los estudiantes la oportunidad de experimentar directamente los conceptos económicos y los desafíos que enfrentan los emprendedores. Les permite aplicar la teoría económica en un entorno práctico, fomentando el aprendizaje activo y práctico de los principios económicos.

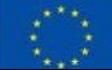

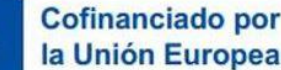

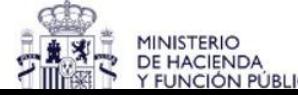

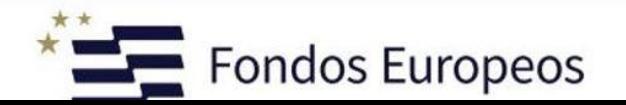

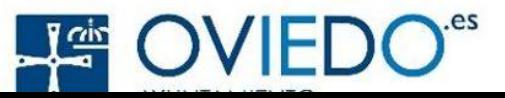

# **INTELIGENCIA ARTIFICIAL**

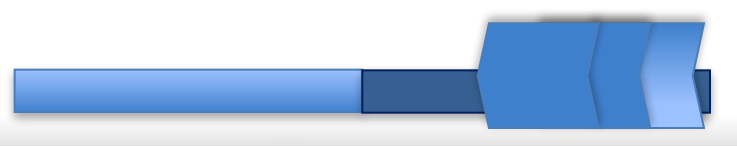

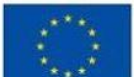

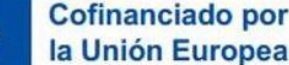

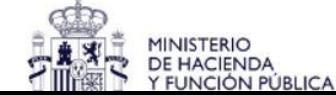

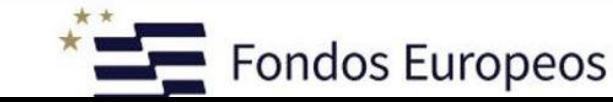

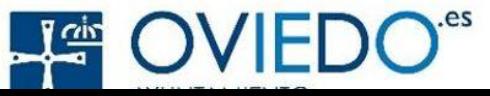

La inteligencia artificial es un campo informático que desarrolla sistemas capaces de imitar funciones cognitivas humanas. Utiliza algoritmos para aprender de la experiencia, adaptarse y mejorar con el tiempo.

Aplicaciones como reconocimiento de voz y visión por computadora demuestran sus capacidades.

La IA procesa procesa grandes cantidades de datos para tomar decisiones y resolver problemas complejos.

Su impacto se extiende a diversas industrias, transformando la interacción con la tecnología y generando innovación.

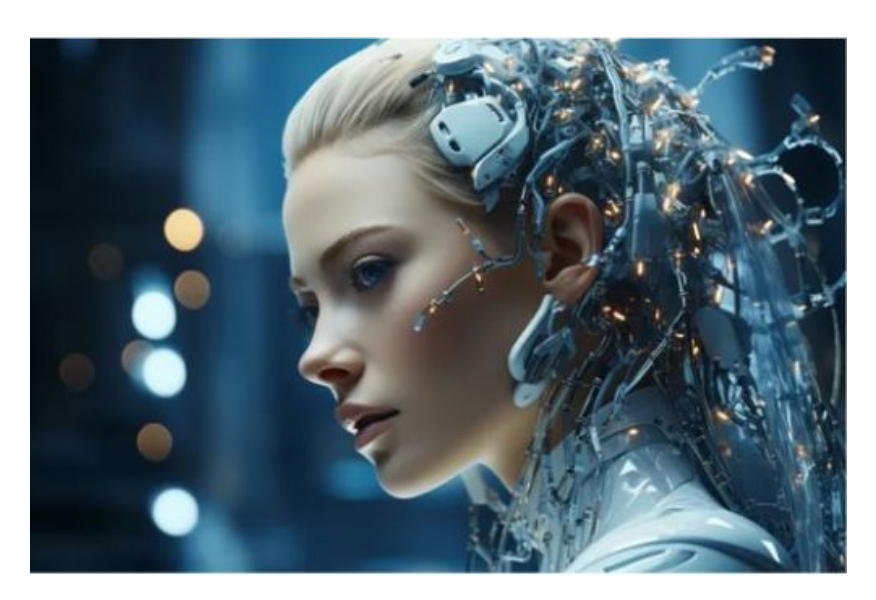

33

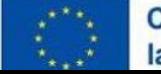

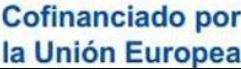

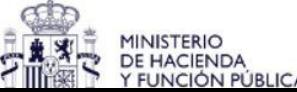

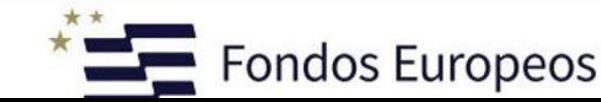

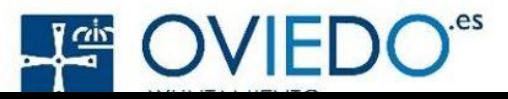

### **COMO USAR CHAT GPT**

Podrías explicar el concepto de [tema] en términos sencillos?

Resumen los principios clave y pon ejemplos para facilitar la compresión

¿Cuales son los términos clave con los que debo familiarizarme en relación con [tema]? Elabora una lista con definiciones concisas y sencillas de cada uno de ellos 

Quiero aprender sobre [tema] . Proporcioname instrucciones de paso a paso sobre cómo adquirir las habilidades y conocimientos básicos.

Empieza por los fundamentos y avanza gradualmente hacia conceptos más avanzados. Ten en cuenta que soy principiante.

Me gustaria que me dieras recomendaciones para [pregunta concreta] como experto en [tema].

Crea un cuestionario sobre [tema] que conste de 10 preguntas. Ten en cuenta nuestra conversación anterior al formular las preguntas. 

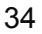

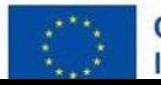

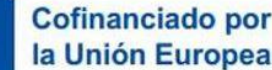

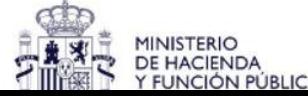

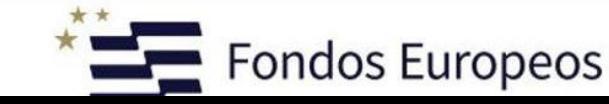

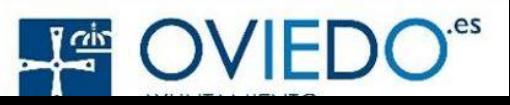

### **APLICACIONES CON IA**

**tome.app->**CREA PRESENTACIONES

**synthesia->**TEXTO EN VOZ

**midjourney->**crea imagen desde cero

**SCRIBE**->ORGANIZAR AGENDA

**VIDYO.AI**-> CONVIERTE UN VIDEO DE LA LARGA DURACIÓN EN MICRO-REELS

**GAMMA**->CREA PRESENTACIÓN DINÁMICA Y VISUALMENTE ATRACTIVA

**Lovo**->crear videos con voces hiperralistas y humanas

**PDF.ai**->puedes importar cualquier documento en PDF y hacer preguntas, solicitar, un resumen o encontrar información precisa.

**askyourpdf->**subir un pdf y hacerle preguntas sobre el pdf y te lo resume

**craiyon.ai->**crear imágenes dándole palabras clave

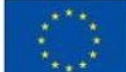

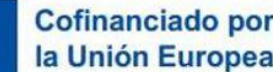

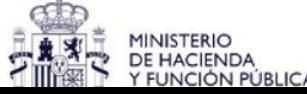

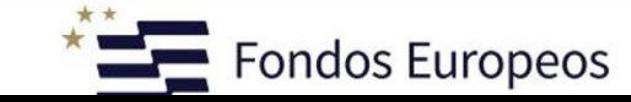

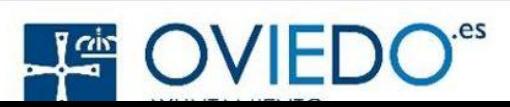

35

### **WEBS EDUCATIVAS**

**Wuolah->** encontrarás todos los apuntes y ejercicios resueltos de tu curso. Puedes buscar tu escuela o universidad en concreto ["https://wuolah.com/"](https://wuolah.com/)

**Qungle->**encontrarás cientos de profesores de repaso online.<https://qungle.es/>

**Docsity->**Docsity es una plataforma digital en la que se puede compartir y descargar material de estudio. Docsity está pensada para que los estudiantes universitarios y de bachillerato descarguen y compartan apuntes, resúmenes y preguntas para preparar los exámenes..Estudia. Aprende. Comparte. *Busca entre millones de documentos en España y más*

<https://www.docsity.com/es/esp/>

**El libro total->** Biblioteca digital de América, vas a poder descargarte cualquier libro gratis. <https://www.ellibrototal.com/ltotal/>

36

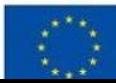

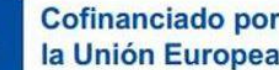

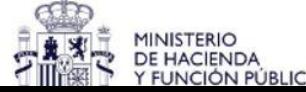

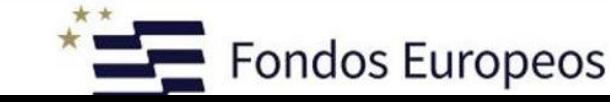

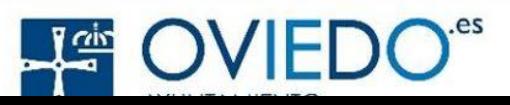

# **Crear mapas conceptuales**

#### <https://bubbl.us/v3/home.php>

- <https://www.popplet.com/>
	- $M$  Mapas mentales con Popplet  $\sqrt{\ }$  YouTube

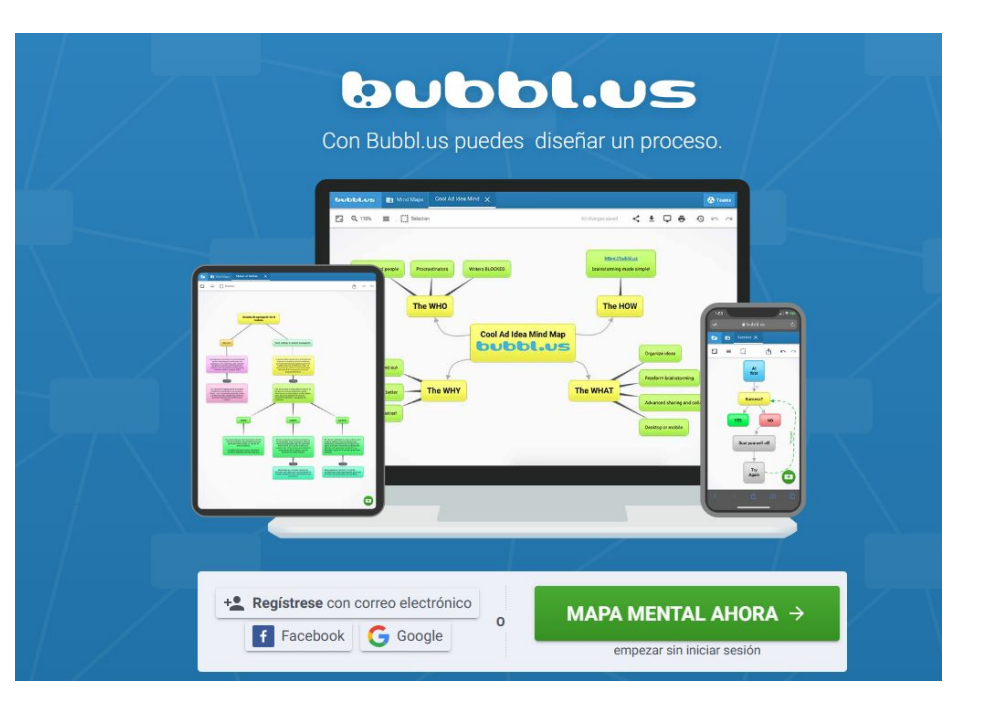

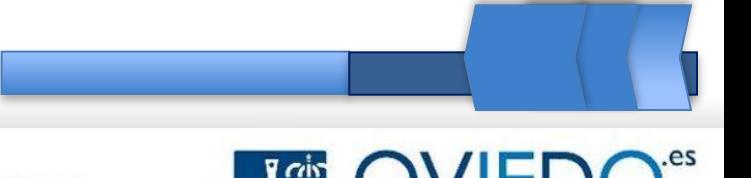

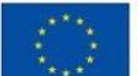

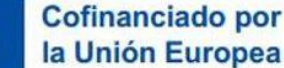

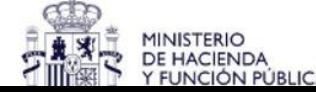

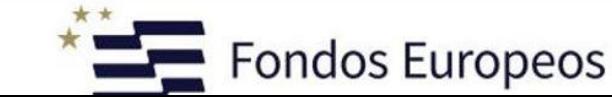

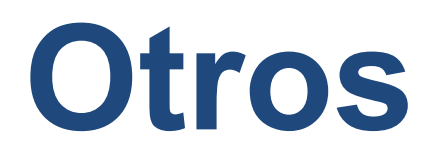

- [https://es.blog.symbaloo.com/webmixes/29/44-mejores-herramientas-de-apren](https://es.blog.symbaloo.com/webmixes/29/44-mejores-herramientas-de-aprendizaje-en-el-aula-uno-a-uno) [dizaje-en-el-aula-uno-a-uno](https://es.blog.symbaloo.com/webmixes/29/44-mejores-herramientas-de-aprendizaje-en-el-aula-uno-a-uno)
- [https://youtu.be/JhRIJYym\\_pE?list=PLE1KcJ8UKm1hF8Z\\_TR1sUyun5XhGJEI](https://youtu.be/JhRIJYym_pE?list=PLE1KcJ8UKm1hF8Z_TR1sUyun5XhGJEIH2) [H2](https://youtu.be/JhRIJYym_pE?list=PLE1KcJ8UKm1hF8Z_TR1sUyun5XhGJEIH2)
- [5 MEJORES herramientas GRATUITAS para GAMIFICAR tus clases / Tutorial](https://www.youtube.com/watch?v=C-wSJBo6TGU) [gamificación - YouTube](https://www.youtube.com/watch?v=C-wSJBo6TGU)

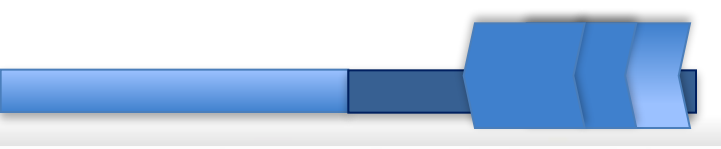

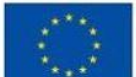

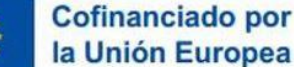

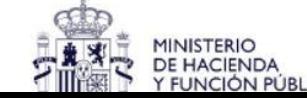

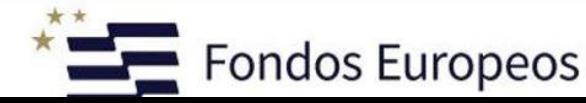

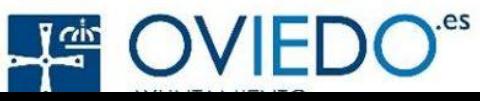

# **Traductor**

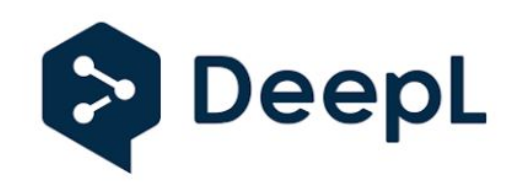

DeepL Inteligencia artificial en los idiomas. DeepL desarrolla inteligencia artificial para comprender y traducir textos. LAs redes neuronales amplían las posibilidades de cada persona, eliminan las barreras del idioma y acercan las culturas. El servicio permite la traducción de 9 idiomas en 72 combinaciones lingüísticas (alemán, españo, francés, inglés, italiano, neerlandés, polaco, portugués y ruso). Varias pruebas en el momento de su publicación indican que DeepL superará a sus competidores, incluidos el traductor de Google, Bing Translator y ¨Facebook.

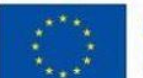

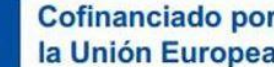

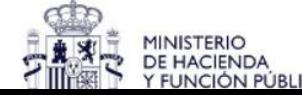

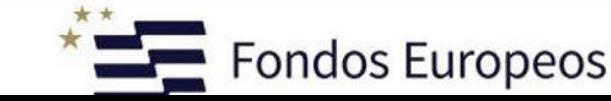

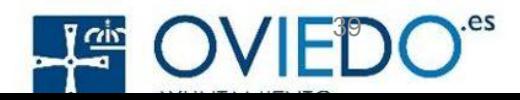